CP/M2 ON MITS DISK USER'S NOTES BY LIFEBOAT ASSOCIATES 1651 THIRD AVENUE NEW YORK, N.Y. 10028 TELEPHONE 212 860-0300 TELEX 220501

# CP/M2 ON MITS DISK

BY

# LIFEBOAT ASSOCIATES 1651 THIRD AVENUE, NEW YORK,N.Y.10028

# COPYRIGHT (C) 1981

#### \*\*NOTE\*\*

The name "MITS" is a registered trademark of Micro Instrumentation and Telemetry Systems, Albuquerque, Nm. "CP/M" is copyright and trademark of Digital Research, Pacific Grove, Ca. "Z80" is a trademark of Zilog Inc., Cupertino, Ca. This manual and portions of this software system are copyright by Lifeboat Associates, New York, N.Y. License to use this copyright material is granted to an individual for use on a single computer system only after execution and return of the registration card to Lifeboat Associates and Digital Research.

This document was created by Patrick Linstruth from information contained in "CP/M on MITS DISK – USERS NOTES", April 27, 1977, and "CP/M2 ON NORTH STAR – DOUBLE DENSITY – QUAD CAPACITY USER'S NOTES", December 1979, produced by Lifeboat Associates. Errors may be reported at https://github.com/deltecent/lifeboat-cpm22.

Revision 1.0 April 2020

# TABLE OF CONTENTS

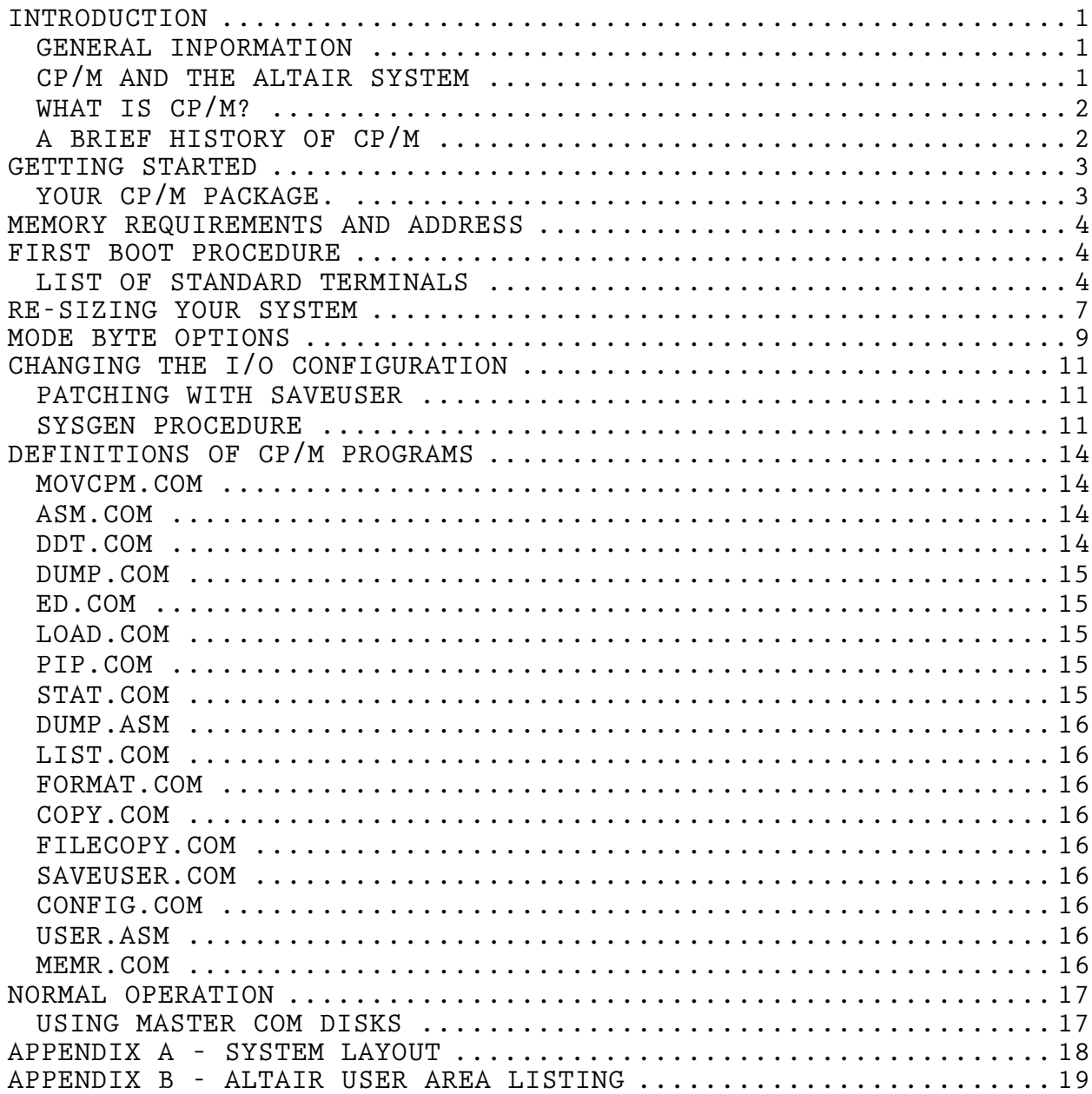

#### INTRODUCTION.

## GENERAL INPORMATION.

Thank you for buying CP/M Software from Lifeboat Associates. You have purchased the most useful software system ever written for the 8080 and Z80 microcomputers and at the same time, you have joined the largest group of disk operating system users in the world!

We have been very careful to supply you with all of the information you need to get CP/M running on your computer and to enable you to understand the system. CP/M however, like many worthwhile things will not be mastered without effort on your part. Read all of the manuals several times. Sit down at your terminal and try all of the features so that you can see what they do.

Exploring CP/M is a little like landing on the shore of a strange new land. You will first become familiar with the simple features that you will often use. Then you will penetrate the interior and use the more complex features that make this software system so powerful, but you must understand before you appreciate these features. That will come in time.

In order to help you, Lifeboat Associates has prepared this manual and maintains a staff at its New York headquarters. Call them at (212) 860-0300 if you need help with a problem. In addition, Lifeboat Associates has a huge stock of software that runs under CP/M. Refer to the sheet supplied with this manual for a listing, and regularly consult the current advertising in the various computer magazines.

# CP/M AND THE ALTAIR SYSTEM.

The MITS Altair and the MITS Altair Disk System are designed to be an integrated combination of a floppy disk hardware system and the software needed to operate it. This system is expertly described in the "Altair Floppy Disk Drive and Controller Hardware Documentation" published by MITS in 1977.

The Altair DOS (Disk Operating System) and Altair BASIC are designed to run on Altair hardware and no other. Therefore, they are called "machine dependent". You will still be able to run your DOS programs by simply booting up Altair DOS at any time.

However, by booting up CP/M instead of DOS, you will have available another large body of software written on many different machines. This is possible since CP/M is designed in such a way as to be "machine independent". Programs written for CP/M communicate only with the CP/M operating system which in turn communicates with the Altair hardware. In this way, CP/M programs are completely isolated from the actual hardware in use. This is why the exact same CP/M program written for another computer will run on your Altair in the same way. Once the user adds CP/M to the Altair system, he has made a vast amount of computer languages and applications operable on the system.

# WHAT IS CP/M?

CP/M (Control Program / Microprocessors) is a software system designed to record and retrieve programs and data on floppy disks. Like all software systems, it is a collection of programs that are inter-related and are designed to accomplish specific tasks within the system. CP/M operates with 8080 and Z80 microprocessors and is largely independent of the design of the computer and floppy disk system. It has therefore been adopted for use with almost all computers using the 8080 and Z80 families of microprocessors. CP/M has become a de facto "standard" and a large group of high level languages and application software systems have been designed to run under its control.

# A BRIEF HISTORY OF CP/M.

The 8080 microprocessor was designed by Intel Corporation as an improvement over their earlier 8008 microprocessor. This chip became the basis for the INTEL MDS Development System which was designed to operate with floppy disks. Gary Kildall of Digital Research designed the CP/M system to be "machine independent" as long as the microprocessor used the 8080 machine language instruction set.

In 1976, Digital Systems (later Digital Microsystems) was formed to supply floppy disk systems for use with microcomputers. The CP/M system was adopted for use with this popular floppy disk.<br>IMSAI, one of the largest manufacturers of microcomputer equipment, also adopted a form of  $CP/M$  for its disk operating system. CROMEMCO and other manufacturers followed suit. Many computer owners selected disk systems for their computers that ran CP/M, rather than the non CP/M systems supplied by their computer manufacturers.

GETTING STARTED.

YOUR CP/M PACKAGE.

The contents of the CP/M package you have received from your dealer should contain the following:

a. This manual "CP/M on Altair Disk User's Manual"

b. The Lifeboat Associates edition of the Digital Research CP/M Manuals composed of the following sections:

\* CP/M 2.0 Users Guide for CP/M 1.4 Owners

\* An Introduction to CP/M Features and Facilities.

- \* ED: A Context Editor For The CP/M Disk System.
- \* CP/M Assembler (ASM) User's Guide
- \* CP/M Dynamic Debugging Tool (DDT) User's Guide.
- \* CP/M 2.0 Interface Guide.
- \* CP/M 2.0 System Alteration Guide.
- c. An 8-inch Diskette containing your CP/M System.

d. License Agreement and Registration Card.

ACTION: Check that you have received all of the above material. If there is anything missing, contact your dealer or Lifeboat Associates. Check that the diskette is in good condition. It should not be bent or damaged in any way. Every CP/M software system has an unique serial number. It is shown on your distribution copy of the diskette and the same number is embedded in the software for identification purposes. Record this number and use it when corresponding with Lifeboat Associates regarding your software. When you copy your system disk for your own use, put the copyright notice and serial number on the copy.

We most strongly advise that your first act upon receiving the system is to remove the write protect notch tab (thus write protecting the disk) and then make a working copy of the distribution diskette. There are various programs which have been written under MITS BASIC to do this. If you can't copy the disk immediately, then do so using the COPY.COM utility as soon as CP/M is running.

It is very important that you NEVER WRITE on your original distribution diskette. Put it away in a safe place until (hopefully never) needed. It will provide a last resort back-up, regardless of what happens later, in the event of hardware or software malfunction. Use the disk you just created for normal work and make additional copies as needed. Remember to put the proper copyright notices on any disk you make as required by Digital Research.

# MEMORY REQUIREMENTS AND ADDRESS.

In order to run CP/M, you must have at least 24K of continuous RAM memory starting at address zero. For most practical purposes between 32K and 48K will be desirable.

### FIRST BOOT PROCEDURE.

The purpose of this section is to guide you in getting your CP/M system running for the first time. We suggest you read this section several times to get a "feel" for the procedure. Make sure you have at least 24K of RAM memory starting at 0. Please try to use a "working" disk which is a copy of the distribution diskette. All tracks should have been copied. If you MUST use the original, first write protect it by removing the tab. The step by step procedure now follows. Through this text, <CR> in a command means a carriage return.

Step 1. Power up computer and disk system.

Step 2. Insert your working disk in drive A.

Step 3. Use your monitor or front panel to run the computer from address 0FF00 hex, which is the location of the standard MITS boot PROM. The front panel switches need not be specially set as when booting MITS BASIC or DOS.

Step 4. You should get disk activity which will stop in about 20 seconds. The system will come to a soft halt at 103 hex and will NOT sign-on at this time.

Step 5. Use your front panel switches, monitor or other facility to deposit the correct byte from the following table at memory location 120 hex.

### LIST OF STANDARD TERMINALS

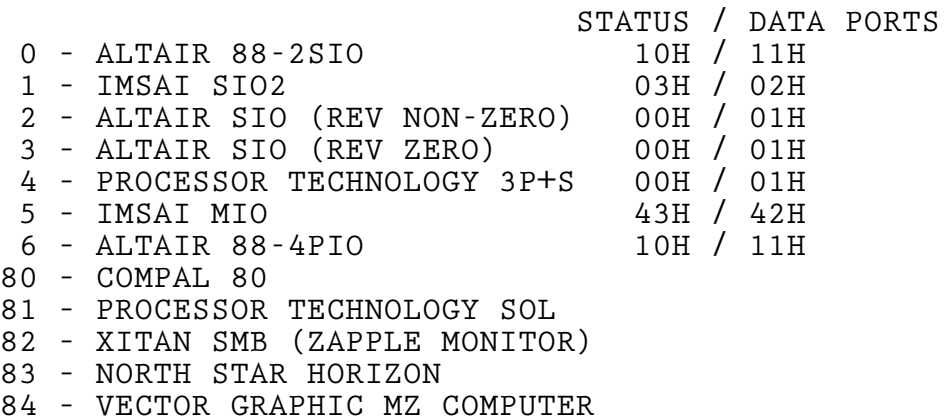

Step 7. If you know you need a particular option, deposit the option number at location 121 hex (refer to the MODE BYTE OPTIONS section). Skip this step if you don't know what to do as the system will default to the most common case.

Step 8. Use your front panel, monitor or other facility to RUN the computer starting at memory location 100 hex. You should get a sign-on message of the form:

CONFIG Version 4.8 (c) 1981 Lifeboat Associates

Your CP/M console is configured in memory. Ready for "SAVE 24 CONFIG.COM" and "CONFIG P" or "SAVEUSER" to permanently patch disk.

CP/M2 on Altair 24K Vers 2.20 (c) 1981 Lifeboat Associates A>

Step 9. At this point you have a working CP/M system patched in memory with your  $\overline{I}/0$ . If you have been using the original diskette, make a working copy now by typing "COPY<CR>". The program will prompt you what to do, use the "A" option. After making the copy, put the original away and put the working copy into drive A.

Step 10. Permanently write the patched system onto your working disk at this time by typing "SAVEUSER<CR>". The program will prompt you.

Step 11. Test the system by removing all disks, cycling computer power (to wipe memory), re-inserting the patched disk in Drive A and doing another cold boot by going to 0FF00 hex.

Step 12. The disk should activate and you should get a sign-on message like this:

CP/M2 on Altair 24K Vers 2.20 (c) 1981 Lifeboat Associates A>

Congratulations, your system is on the air.

Step 13. Permanently patch CONFIG.COM with your selected configuration number at 120 hex. This will cause the configurator to run automatically in the future. Follow this procedure:

Type: DDT CONFIG.COM<CR> The system will respond with:

DDT VERS 2.2 NEXT PC 1900 0100 - Type: S120<CR> The system will respond: 0120 FF Type the hex byte for your system (eg 5 for IMSAI MIO) followed by a <CR>. The system will respond: 0120 FF Type a period '.' Followed by  $\langle CR \rangle$  to exit the "S" mode. Type a Control-C. The system will return to the "A>" prompt. Type: SAVE 24 CONFIG.COM<CR> Note that the 24 was from the 1900 message of DDT. It refers to the 24 decimal 256-byte pages occupied by CONFIG.COM between 100H and 1900H in memory.

The system configurator program, CONFIG.COM, has now been preset to your desired configuration.

# RE-SIZING YOUR SYSTEM.

The distribution system you have received from Lifeboat Associates contains a 24K CP/M system and is designed to run in 24K of memory. This is not a large enough system to run some high level languages or large programs. You will want to use a system that takes advantage of all the memory in your computer. If you attempt to run a program that is too large for the current CP/M system, you will get an ERROR MESSAGE "LOAD ERROR". The fix for this is to extend your CP/M system to the fullest extent of your RAM memory. This may be done by running the MOVCPM.COM program provided on your system disk.

### \*\*\* NOTE \*\*\*

A new system created with MOVCPM.COM is an unconfigured system. CONFIG.COM must be on the disk when attempting to boot up any unconfigured system. Additionally, CONFIG.COM should have been patched at 120 hex for your specific terminal from the table of standard configurations. For example, CONFIG.COM should have been patched with an 00 hex at address 120 hex if you have a MITS Altair computer.

This example takes you through running MOVCPM.COM to create a 48K system and putting the new system on a disk ready to boot up.

A>MOVCPM 48<CR>

Constructing 48K CP/M

CP/M2 on Altair 48K Vers 2.20 (c) 1981 Lifeboat Associates

New CP/M in memory at 900H (sysgen image) is ready for "SYSGEN" or "SAVE 40 CPM48.COM"

A>SYSGEN<CR>

SYSGEN Version 4.5 Distributed by Lifeboat Associates for CP/M on Altair.

Source drive NAME (or RETURN to skip) <CR>

CP/M image in RAM at 900H is ready to write or reboot and "SAVE 40 CPMxx.COM"

Destination drive NAME (or RETURN to reboot) B<CR> Place DESTINATION disk on B, then type RETURN <CR> Function complete

Destination drive NAME (or RETURN to reboot) <CR>

# A>

The disk in drive B is now ready to be placed in drive A and booted up. Remember CONFIG.COM must be patched and on the disk. Run "SAVEUSER<CR>" after the system signs on to permanently configure the disk.

#### MODE BYTE OPTIONS.

There are several user selectable options available in your CP/M system. These options are:

- 1. Read After write.
- 2. Enable Interrupts after Disk Access.
- 3. Run AUTO after Warm or Cold Boot.
- 4. Set System for a Single Drive.

The choice of these functions is controlled by the state of the bits in one byte referred to as the MODE byte. The MODE byte is located at the address immediately before the USER AREA and is at 5BFF hex in the 24K running system (257F hex in the SYSGEN IMAGE). Programs may reference the MODE byte to manipulate it.

If you wish to use any of these options the best way to implement them is to change the MODE BYTE with DDT. When you are sure the option is doing what you want, run SAVEUSER and permanently save the MODE BYTE on disk.

The following paragraphs describe the controlled functions and indicate the trade-offs implied by selecting the use or suppression of each feature. Also explained are the position of each bit, the sense of the bit for invoking or disabling the function and the default value used in distribution systems. In general, the bit involved must be HIGH for the feature to be ACTIVE.

Option 1. READ AFTER WRITE.

Use of Read After Write causes the system to read and verify the data on the disk after each sector is written. Any read error would result in repeated re-tries of the write and subsequent verification until the data is correctly written onto the disk. Use of this feature will cause no degradation in the speed of disk reading, but will slow disk writing by a factor of about four times.

The position of this bit is value 40 hex (bit 6). The distribution system is shipped with this bit LOW which causes this feature to be NOT active.

Option 2. ENABLE INTERRUPTS AFTER DISK ACCESS.

The drivers of this system disable interrupts during a disk access, since the code is real time dependent. Otherwise, an interrupt during disk access would cause an error. Since the 8080 and 8085 processors are not able to read the status of the interrupt flag, the status cannot be restored to its original condition. This feature permits the user, either in general or under program control, to exit from disk accesses with interrupts either enabled or disabled.

The position of this bit is value 10 hex (bit 4). The distribution system is shipped with this bit HIGH and thus this feature is ACTIVE. That is, interrupts are ENABLED on exit from a disk access.

Option 3. RUN AUTO AFTER A COLD OR WARM BOOT.

CP/M includes a feature allowing execution of a command upon startup. This has applications in loading monitors into memory, initializing peripheral drivers, or causing the system to automatically load BASIC and enter an applications program for unskilled users. Your system has the command: AUTO set into it which will cause a file AUTO.COM to be executed if the feature is invoked. The user must provide the program AUTO.COM or re-name a program to that name.

Alternatively, you may insert a command line of your choice in the CCP of up to 128 characters using the SYSGEN PROCEDURE. An example of such a command line would be:

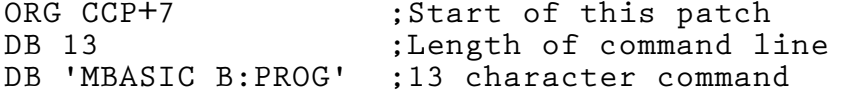

This example would load Microsoft BASIC from drive A and then cause BASIC to load and immediately run the program PROG.BAS from drive B.

You may activate the AUTO feature on each warm boot, cold boot or both. The position of this bit is value 2 (bit 1) for activation on warm boots and value 1 (bit 0) for activation on cold boots. This distribution system is shipped with these bits set LOW and thus this feature is NOT active.

Option 4. SET SYSTEM FOR A SINGLE DRIVE.

This option should be selected by users of a single drive CP/M system. Its use will cause the system to prompt you to change disks each time a different drive is selected. In this way, a four drive system can be simulated with only a single physical drive so the features of CP/M which use multiple drives can be used.

The position of this bit is value 4 (bit 3). The distribution system is shipped with this bit LOW and thus this feature is NOT ACTIVE.

When using this option do not attempt to use COPY.COM which requires two drives. Instead, FlLECOPY.COM and PIP.COM will work normally to allow you to transfer files between disks.

## CHANGING THE I/O CONFIGURATION.

Once your CP/M is up and running, you may find the need to make changes in your I/O, to add a different printer, or you may find a need to have more than one console. There are many possible variations on the basic console I/O that you began with. There are two methods of doing this. The SAVEUSER program is provided as a quick and easy way of making short patches. The SYSGEN PROCEDURE is a comprehensive method of making system changes.

### PATCHING WITH SAVEUSER.

Running the SAVEUSER program at any time will write a portion of the then running CP/M system onto the disk in drive A. The specific portion written consists of the entire USER AREA (512 bytes or two pages starting at BIOS+500 hex) and the MODE AREA which is the 128 bytes immediately before the USER AREA. In the distribution 24K system the MODE AREA starts at 5B80 hex and the USER AREA starts at 5COO hex and ends at 5DFF hex.

A normal change in the MODE AREA would be making a permanent change in the MODE BYTE. Any changes in the USER AREA would be for the purpose of making a quick patch to your CONSOLE, LIST, PUNCH or READER routines. These patches could be made with DDT and if they prove satisfactory, permanently saved on the system disk with SAVEUSER.

To run the program, simply type "SAVEUSER". It will sign on and ask for confirmation that you really wish to write onto the disk in drive A. "A<CR>" response will begin the write. You may also abort without writing anything by entering control C.

# SYSGEN PROCEDURE.

The SYSGEN PROCEDURE is an advanced method of changing your system configuration. It should only be used when your system is running properly and you have become completely familiar with the features of CP/M. This procedure uses the ED.COM editor, the ASM.COM assembler, the DDT.COM debugger, and the SYSGEN.COM program. Familiarize yourself with the use of these programs before attempting to change your system configuration in this way.

This procedure uses the facilities of CP/M to create an assembly language file containing your customized I/O. Use as a starting point USER.ASM which contains the proper equates and jump table. Modify USER.ASM using ED to suit your own purposes. Be sure to change the equate for MSIZE in the file to the desired memory size of your CP/M. Next, assemble your modified file with ASM.COM to produce USER.HEX which will be used to overlay and modify your existing system.

The existing system is then brought into memory at location 900H (hex) using the SYSGEN program. This is the standard and most convenient memory location for making changes in the CP/M system. The copy of CP/M starting at 900H is usually called the SYSGEN IMAGE. Save the SYSGEN IMAGE as a disk file by the command "SAVE 40 CPM.COM<CR>".

CPM.COM is then brought back into memory under the control of DDT with the command "DDT CPM.COM<CR>" The SYSGEN IMAGE at 900H is then overlaid with USER.HEX using the "I" insert and "R" read commands of DDT.

Note that USER.HEX is read in with an offset so that the hex file will be placed at 2580H. The offset changes for each different CP/M system size and is equal to 2580 hex minus wherever your USER AREA begins in memory (5COO hex in standard 24K system). The proper offset is automatically calculated for each MSIZE by the OFFSET equate in USER.ASM or the DDT "H" hex calculator may be used as in the example.

At this point, the new system has been patched with your custom I/O and may be directly put on the system tracks with SYSGEN or saved again as a disk file for later use.

The dialog below is an example of using the above procedure and was actually run on a CP/M on an a MITS Altair 8800 system just as you see it. We begin after you have edited USER.ASM for your specific requirements.

A>ASM USER.AAZ<CR> CP/M ASSEMBLER - VER 2.0 5D81 004H USE FACIOR END OF ASSEMBLY

A>SYSGEN<CR>

SYSGEN Version 4.5 Distributed by Lifeboat Associates for CP/M on Altair.

Source drive NAME (or RETURN to skip) A<CR> Place SOURCE disk on A, then type RETURN <CR> Function complete

CP/M image in RAM at 900H is ready to write or reboot and "SAVE 40 CPMxx.COM"

Destination drive NAME (or RETURN to reboot) <CR>

A>SAVE 40 CPM24.COM<CR> A>DDT CPM24.COM<CR> DDT VERS 2.2 NEXT PC

2900 0100 -H2580,5COO<CR> 8180 C980 -IUSER.HEX<CR> -RC980<CR> NEXT PC 2900 0000  $-^{\circ}$  C A>SYSGEN<CR> SYSGEN Version 4.5 Distributed by Lifeboat Associates for CP/M on Altair. Source drive NAME (or RETURN to skip) <CR> CP/M image in RAM at 900H is ready to write or reboot and "SAVE 40 CPMxx.COM" Destination drive NAME (or RETURN to reboot) B<CR> Place DESTINATION disk on B, then type RETURN <CR> Function complete Destination drive NAME (or RETURN to reboot) <CR> A>

## DEFINITIONS OF CP/M PROGRAMS.

MOVCPM.COM - This program permits the user to reconfigure the system for any particular memory size. CP/M on Altair is supplied with a 24k system. In most cases a user will have a larger memory capacity. If the system is not reconfigured for the larger amount of memory, it will not recognize that it exists. REFERENCE:AN INTRODUCTION TO CP/M FEATURES AND FACILITIES MANUAL PAGE 30.

## \*\*SPECIAL NOTE\*\*

WITH THE LIFEBOAT VERSIONS OF CP/M, THE PROGRAM "CONFIG.COM" MUST ALWAYS BE ON THE DISK WHEN USING MOVCPM.COM AND SHOULD BE PATCHED FOR YOUR TERMINAL OR COMPUTER.

ASM.COM -- This file contains the complete CP/M two-pass assembler. The ASM command loads and executes the CP/M 8080 assembler. It is used with the name of a source file containing assembly language statements and contains parameters directing the assembler where to get the input file and direct the output files. The following example will assemble TEST.ASM taking the source from drive A, writing the output hex file TEST.HEX to drive B and the output print file TEST.PRN to drive C.

A>ASM FILENAME.ABC<CR>

REFERENCE: AN INTRODUCTION TO CP/M FEATURES AND FACILITIES MANUAL PAGE 16 and CP/M ASSEMBLER (ASM) USER'S GUIDE.

DDT.COM -- This file contains the CP/M Dynamic Debugging Tool a very powerful monitor plus a tool for analyzing software problems. It can perform common monitor program functions such as dumping memory in HEX, or ASCII. It can also disassemble 8080 machine code into assembly language mnemonics, and assemble individual instructions. It is called by typing:

A>DDT<CR>

RESULT: DDT will sign-on with its version number and then the DDT prompt, a minus sign ( - ).

A>DDT FILENAME.COM<CR> - A filename can also be specified which will cause DDT to automatically load FILENAME.COM at 100 hex. In this case, DDT will display a hex number under "NEXT" is the next address after the highest byte of FILENAME. This may be used to calculate the program size or the number of pages needed to SAVE the program on disk.

REFERENCE: CP/M MANUAL- CP/M DYNAMIC DEBUGGING TOOL USER'S GUIDE.

DUMP.COM -- This program types the contents of a specified disk file in hexadecimal form with the HEX address listed at the left of each 16 bytes 1ine.

REFERENCE: AN INTRODUCTION TO CP/M FEATURES AND FACILITIES MANUAL PAGE 30.

ED.COM -- This file contains the CP/M Editor. It permits creation and alteration of text files in ASCII under CP/M. In addition, programs in the compiled versions of high-level languages such as BASIC and FORTRAN can be entered through the ED context editor.

REFERENCE: AN INTRODUCTION TO CP/M FEATURES AND FACILITIES MANUAL PAGE 25. PAR 6.5 and CP/M MANUAL- ED: A CONTEXT EDITOR FOR THE CP/M DISK SYSTEM - USER'S MANUAL.

LOAD.COM -- This program reads a file that contains HEX machine code such as produced as output by the assembler and creates a file called FILENAME.COM i.e

A>LOAD TESTFILE<CR>

REFERENCE: AN INTRODUCTION TO CP/M FEATURES AND FACILITIES MANUAL PAR 6.3 PAGE 17.

PIP.COM --This is the Peripheral Interchange Program which is used to transfer files from disk to disk. It also-does such things as media conversion necessary to load, print, punch, copy and combine disk files. Study all the uses and forms of the PIP program very carefully. You will use it a lot.

REFERENCE: AN INTRODUCTION TO CP/M FEATURES AND FACILITIES MANUAL<br>- PAR 6.4 PAGE 18.

STAT.COM -- Another one of the important CP/M programs. This one provides statistical information about the file storage and the device assignment.

REFERENCE: AN INTRODUCTION TO CP/M FEATURES AND FACILITIES MANUAL<br>- PAR. 6.1 PAGE 13.

SUBMIT.COM -- This program allows CP/M commands to be "batched" together for automatic processing.

XSUB.COM--Used with SUBMIT.

REFERENCE: AN INTRODUCTION TO CP/M FEATURES AND FACILITIES MANUAL PAR. 6.7 PAGE 28.

SYSGEN.COM -- This program allows the CP/M operating system to be moved from disk to disk .

REFERENCE: AN INTRODUCTION TO CP/M FEATURES AND FACILITIES MANUAL - PAR. 6.6 PAGE 27.

DUMP.ASM - This is a sample .ASM file which shows how CP/M programs are written in assembly language.

\*\*SPECIAL NOTE\*\*

THE FOLLOWING PROGRAMS ARE SPECIALLY DESIGNED TO BE USED WITH THE ALTAIR CP/M SYSTEM. THEY ARE ALL TUTORIAL AND WILL PROMPT YOU AT EACH STEP.

LIST.COM -- Lists the directory and number of records for each program on your disk. Its forms are:

A)LIST<CR> or A)LIST B:<CR>

FORMAT.COM -- This program will format a raw diskette. All sectors will be filled with 0E5 hex.

COPY.COM -- This program copies the entire disk using the- A (ALL) option to a new (may be unformatted) disk in another drive. The resulting format will be the same as the source disk. It may also be used to copy a disk until it detects an empty track using the M (MOST) option. The M option saves time but should only be used on a previously formatted target disk. COPY will prompt you at each step on exactly what to do. Do not use COPY if you have a single drive system. Use FILECOPY as explained next instead.

FILECOPY.COM --This program will transfer files between disks using only a single disk drive. It loads a single file at a time from the source disk into memory, instructs the user to change disks, and writes the file onto the new disk. To transfer a file named "TEST.HEX" simply type the command:

A>FILECOPY TEST.HEX<CR>

and the program will prompt you which disks to insert at the proper time.

SAVEUSER.COM --This program quickly writes BIOS "patches" to the disk by writing the USER AREA of the running system plus 128 bytes immediately prior (containing MODE byte) on to the disk. This is a total of  $640$  bytes  $(2 \t1/2 \t{pages}).$ 

CONFIG.COM --This program sets up the USER AREA for the currently used I/O. It is possible to configure the system for many I/O configurations. This program must be on the disk properly patched for your terminal when the MOVCPM.COM program is run.

USER.ASM --This is a sample USER AREA source file which may be used as a basis for modifying the I/O of your system. See the listing in Appendix B.

MEMR.COM --This program is a memory test program that performs a battery of different tests. It's possible forms are "MEMR<CR>" for normal testing, "MEMR T<CR>" for finding the top of memory, and "MEMR <CR>" to do a random number test only. The test will cycle continuously and report the location of any errors found.

### NORMAL OPERATION.

USING MASTER COM DISKS.

In "normal" day-to-day operation, using CP/M with a two drive system, you should keep one disk with your CP/M system and all of your frequently used disks with the extension ".COM", in drive A. This is referred to as the Master COM file disk, or MASCOM. You should have several of these MASCOM disks, and you should replace one when it looks worn or "glassy". Keep the old disk as you never can tell when you want a program that you haven't used in a long time.

Disks containing the ASCII or BASIC files you are working on should be placed in drive B. Generally you will not need to use SYSGEN to put CP/M systems on most of your file disks since they will only be used in drive B. You may find it most convenient to log in on drive B after doing a cold boot by typing "B:<CR>". CP/M will automatically return to B after each warm boot.

# APPENDIX A – SYSTEM LAYOUT

The CP/M system you have received is designed to run in 24K of memory and is referred to as a 24K system. The CP/M system resides on the disk on tracks 0 and 1. The directory and files start on track 2. The USER AREA which will contain your I/O drivers is a two page (512 byte) area on disk. This is the area that contains your console and other device drivers.

The following table will list the locations of various CP/M modules in both the distribution 24K system and the "SYSGEN POSITION". The "SYSGEN POSITION" is the location of the CP/M system in memory when SYSGEN or MOVCPM is run. This position is most useful for patching the system.

### \*\*\* DISK PARAMETERS \*\*\*

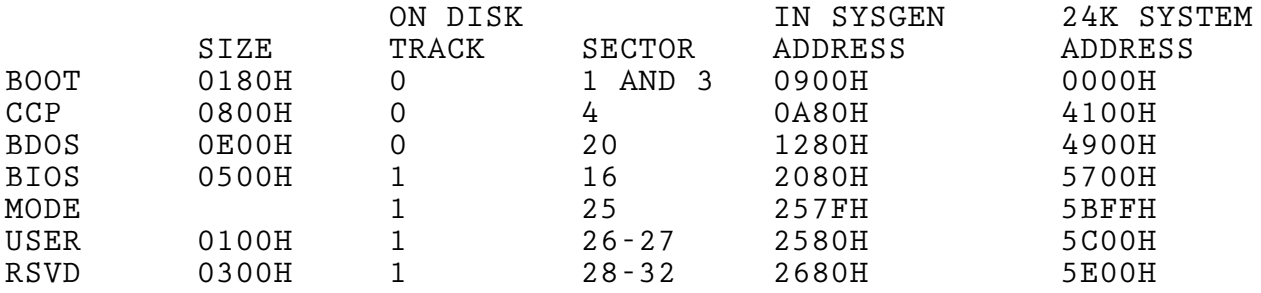

# APPENDIX B - ALTAIR USER AREA LISTING

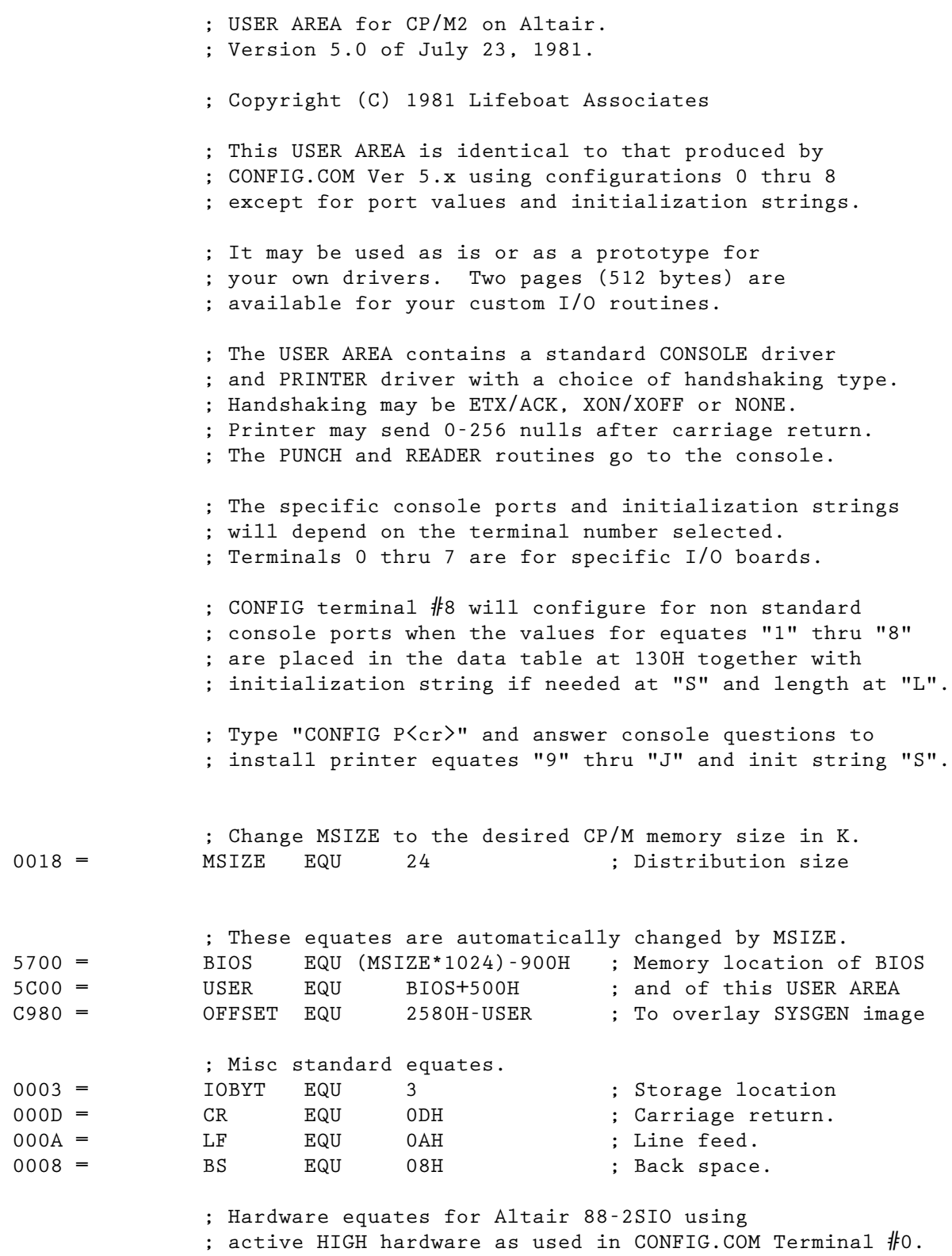

; Change to the appropriate values for your I/O hardware.

### CP/M2 ON MITS DISK

 ; See the instructions accompanying your I/O board for ; the correct ports, flags and initialization code. ; Set hardware sense flags xxxFLG as follows: ; Active HIGH bits to 1, active LOW to 0. ; Usually xxxFLG = xxxMSK if active HIGH. ; or xxxFLG = 0 if active LOW. ; Hardware equates for console input (TTY). 0010 = TISPT EQU 16 ; "1" TTY input status port<br>
0001 = TDAMSK EQU 1 ; "2" Data available mask<br>
0001 = TDAFLG EQU 1 ; "3" Hardware active HIGH 0001 = TDAMSK EQU 1 ; "2" Data available mask<br>0001 = TDAFLG EQU 1 ; "3" Hardware active HIGI<br>0011 = TDIPT EQU 17 ; "4" TTY data input port ; "3" Hardware active HIGH 0011 = TDIPT EQU 17 ; "4" TTY data input port ; Hardware equates for console output (TTY). 0010 = TOSPT EQU 16 ; "5" TTY output status port 0002 = TBEMSK EQU 2 (1995); "6" Tx buffer empty mask 0002 = TBEMSK EQU 2 ; "6" Tx buffer empty mask<br>0002 = TBEFLG EQU 2 ; "7" Hardware active HIGH<br>0011 = TDOPT EQU 17 ; "8" TTY data output port ; "8" TTY data output port ; Hardware equates for printer output (PTR). 0012 = POSPT EQU 18 ; "9" PTR output status port<br>
0002 = PBEMSK EQU 2 ; "A" Tx buffer empty mask<br>
0002 = PBEFLG EQU 2 ; "B" Hardware active HIGH ; "A" Tx buffer empty mask 0002 = PBEFLG EQU 2 3 ; "B" Hardware active HIGH<br>0013 = PDOPT EQU 19 ; "C" PTR data output port 0013 = PDOPT EQU 19 ; "C" PTR data output port ; Hardware equates for printer handshaking (PTR input). ; Usually same ports as printer output with different MSK. 0012 = PISPT EQU 18 ; "D" PTR input status port<br>0001 = PDAMSK EQU 1 ; "E" Data available mask<br>0001 = PDAFLG EQU 1 ; "F" Hardware active HIGH 0001 = PDAMSK EQU 1 ; "E" Data available mask 0001 = PDAFLG EQU 1 ; "F" Hardware active HIGH<br>0013 = PDIPT EQU 19 ; "G" PTR input data port 0013 = PDIPT EQU 19 ; "G" PTR input data port  $0.003 =$ <br> $FTX$   $F0I$   $C' - 40F$ 0003 = ETX EQU 'C'-40H ; Send ETX after a buffer 0006 = ACK EQU 'F'-40H ; and wait for printers ACK 007F = BUFLEN EQU 127 ; Buffer length for ETX/ACK 0013 = XOFF EQU 'S'-40H ; Printer says stop 0011 = XON EQU 'Q'-40H ; Printer ready for data ; HAND is type of handshaking which can be 0FFH for NONE, ; 6 (ACK) for ETX/ACK or 11H (XON) for XON/XOFF. 00FF = HAND EQU 0FFH : "H" Type of handshaking ; DEFIOB is initial IOBYT if used. ; 80H sets printer to LPT: device, 0 sets to TTY:. ; Use STAT.COM can modify IOBYT in running CP/M.<br>OOOO = DEFIOB EQU 0 : "I" Default IO 0  $\cdot$  "I" Default IOBYT ; NULLS is number of nulls sent after carriage return ; to allow printer time to return to left margin. 0000 = NULLS EQU 0 ; "J" Printer nulls

20

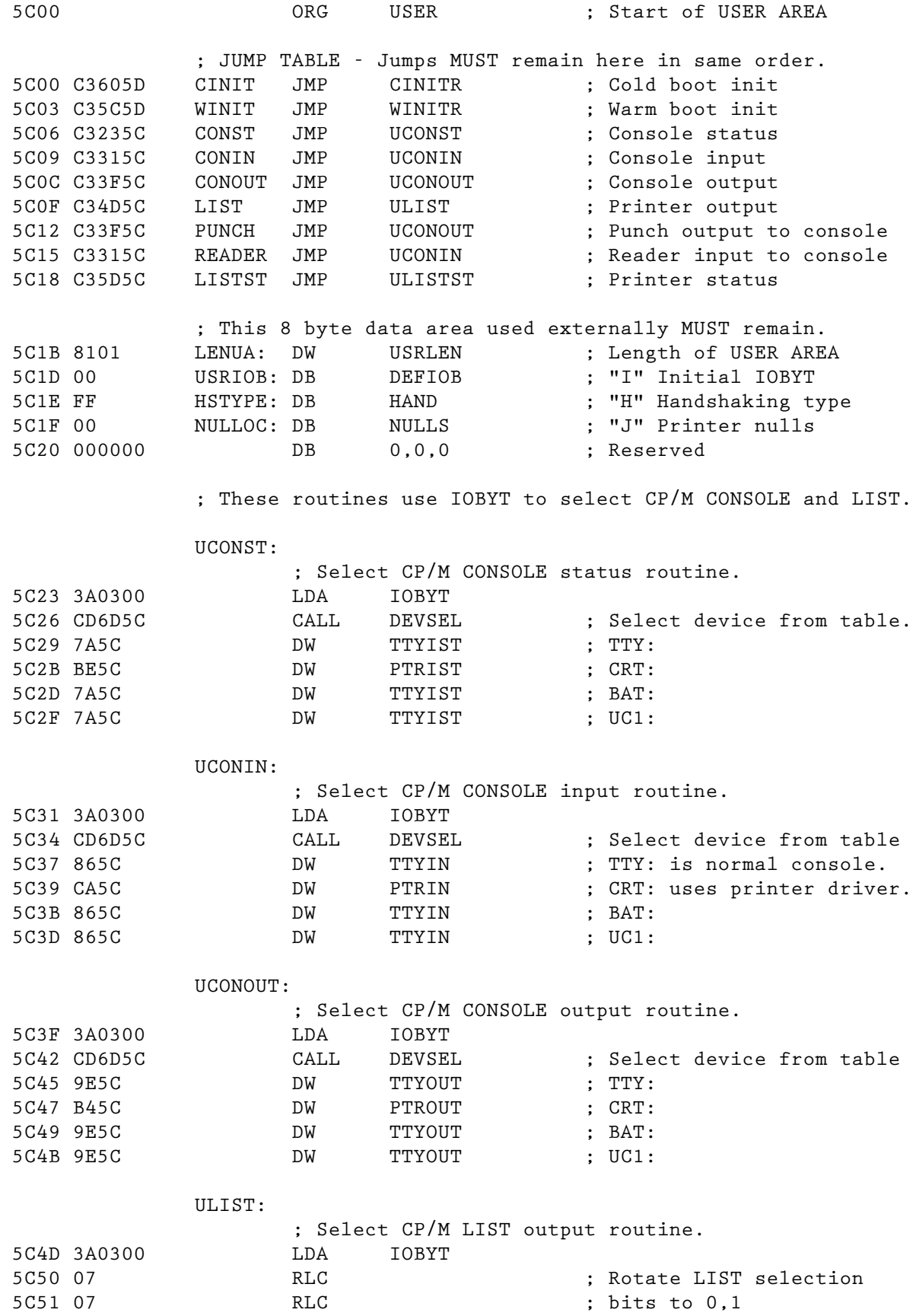

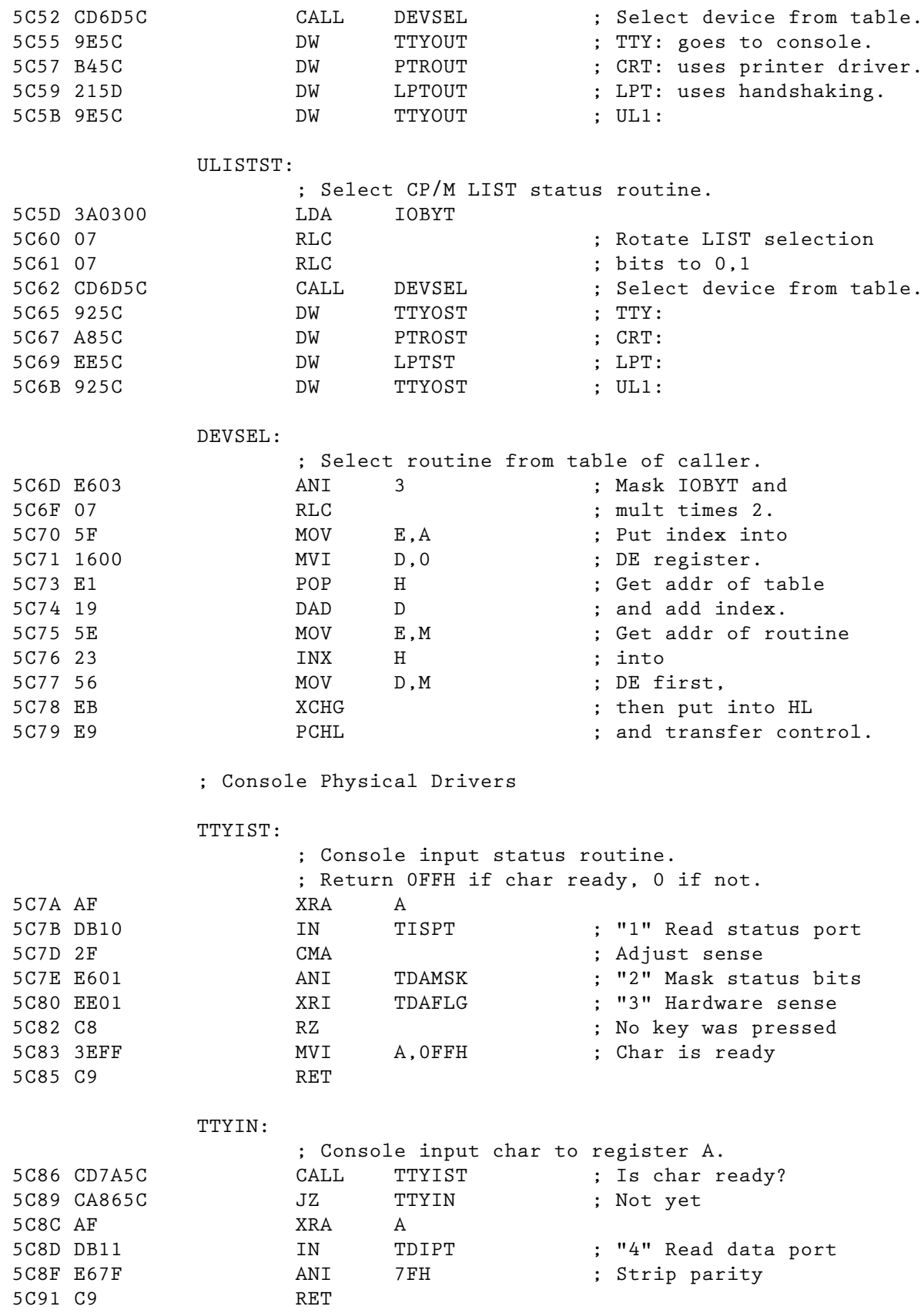

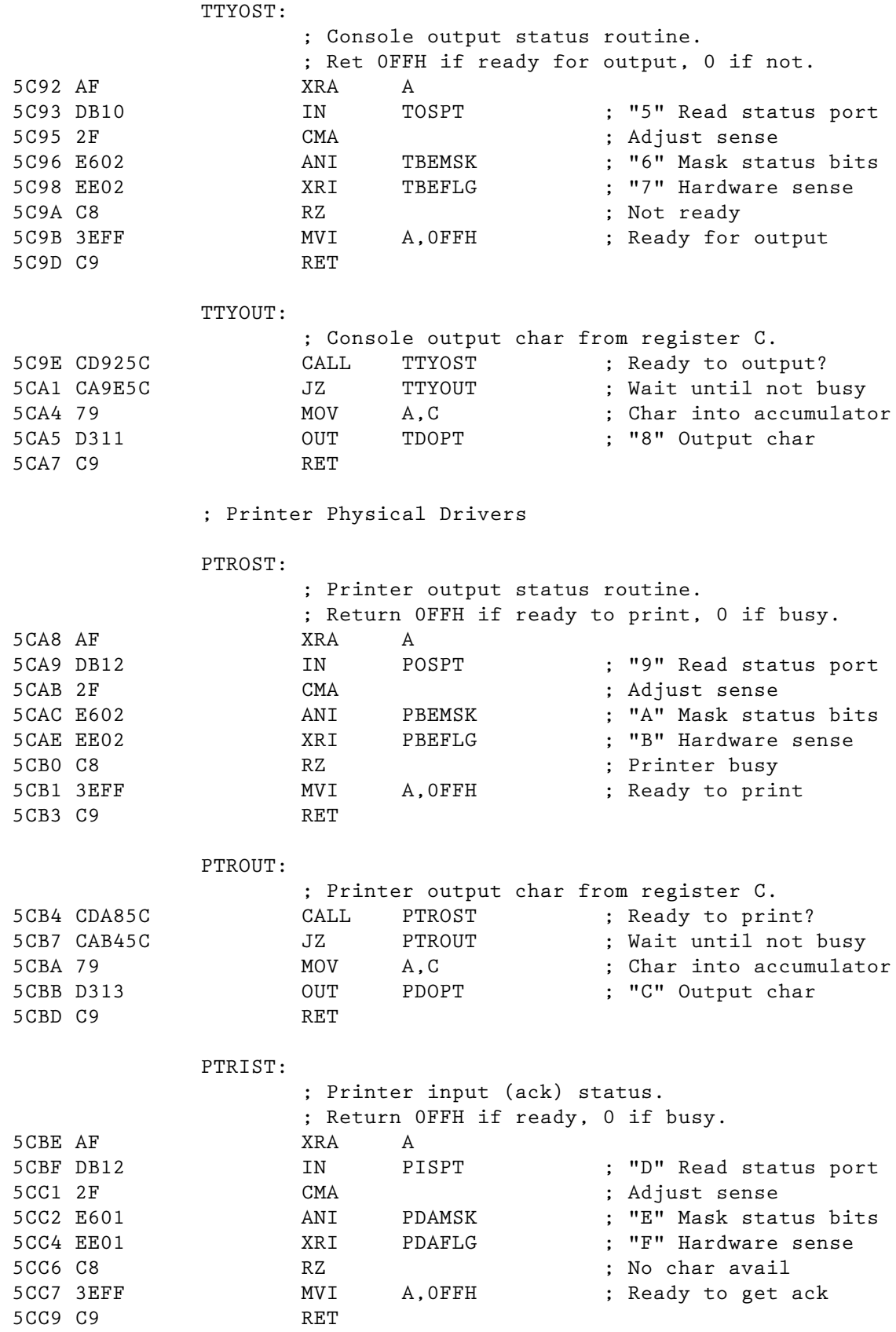

 PTRIN: ; Printer input ack char to register A. 5CCA CDBE5C CALL PTRIST ; Is char ready? 5CCD CACA5C JZ PTRIN ; Not yet 5CD0 AF XRA A 5CD1 DB13 IN PDIPT ; "G" Read data port 5CD3 E67F ANI 7FH ; Strip parity 5CD5 C9 RET NULLOUT: ; Null handler for printer output. 5CD6 CDB45C CALL PTROUT ; Print the char. 5CD9 FE0D CPI CR ; Was it a CR? 5CDB C0 RNZ ; Finished if not. 5CDC 3A1F5C LDA NULLOC ; Get nr of nulls to send 5CDF 47 MOV B,A ; into B reg to count. 5CE0 B7 ORA A ; We are finished 5 CE1 C8 RZ <br>5 CE2 0 E00 MVI C, 0 ; This is a null.  $MVI \qquad C, 0$ NLOOP: NLOOP: 5CE4 CDB45C CALL PTROUT ; Print a null, 5CE7 05 DCR B ; decrement count 5CE8 C2E45C JNZ NLOOP ; and loop until 0. 5CEB 0E0D MVI C,CR ; Restore CR to C. 5CED C9 RET ; LPT logical printer driver does handshaking ; and calls PTR physical drivers. Reg C preserved. LPTST: ; LPT logical status routine. ; Return OFFH if ready, 0 if busy.<br>
5CEE CDA85C CALL PTROST ; Is hardw 5CEE CDA85C CALL PTROST ; Is hardware busy? 5CF1 C8 RZ ; Yes 5CF2 3A1E5C LDA HSTYPE ; Should be 0FFH, ACK or XON 5CF5 47 MOV B, A ; Save type. 5CF6 FE06 CPI ACK ; ETX/ACK? 5CF8 CA005D JZ PROTO ; Yes, on to handler 5CFB FE11 CPI XON ; XON/XOFF? 5CFD 3EFF MVI A,0FFH ; No handshaking in use 5CFF C0 RNZ ; and hardware is ready. PROTO: ; Mark ready if ACK rvcd when ETX/ACK in use ; or respond to XON/XOFF.<br>5D00 CDBE5C 6ALL PTRIST ; CALL PTRIST ; Is hs char ready?<br>
CNZ PTRIN ; Yes, get it. 5D03 C4CA5C CNZ PTRIN ; Yes, get it. 5D06 B8 CMP B ; Proper go ahead char? 5D07 CA1A5D JZ READY ; Yes, must be ACK or XON. 5D0A FE13 CPI XOFF ; XOFF rcvd? 5D0C C2155D JNZ NLEGAL ; No, ignore char. 5D0F 04 INR B ; Make XON 5D10 04 INR B ; into XOFF to make sure 5D11 B8 CMP B ; XON/OFF in use. 5D12 CA4A5D JZ BUSY ; XOFF properly rcvd.

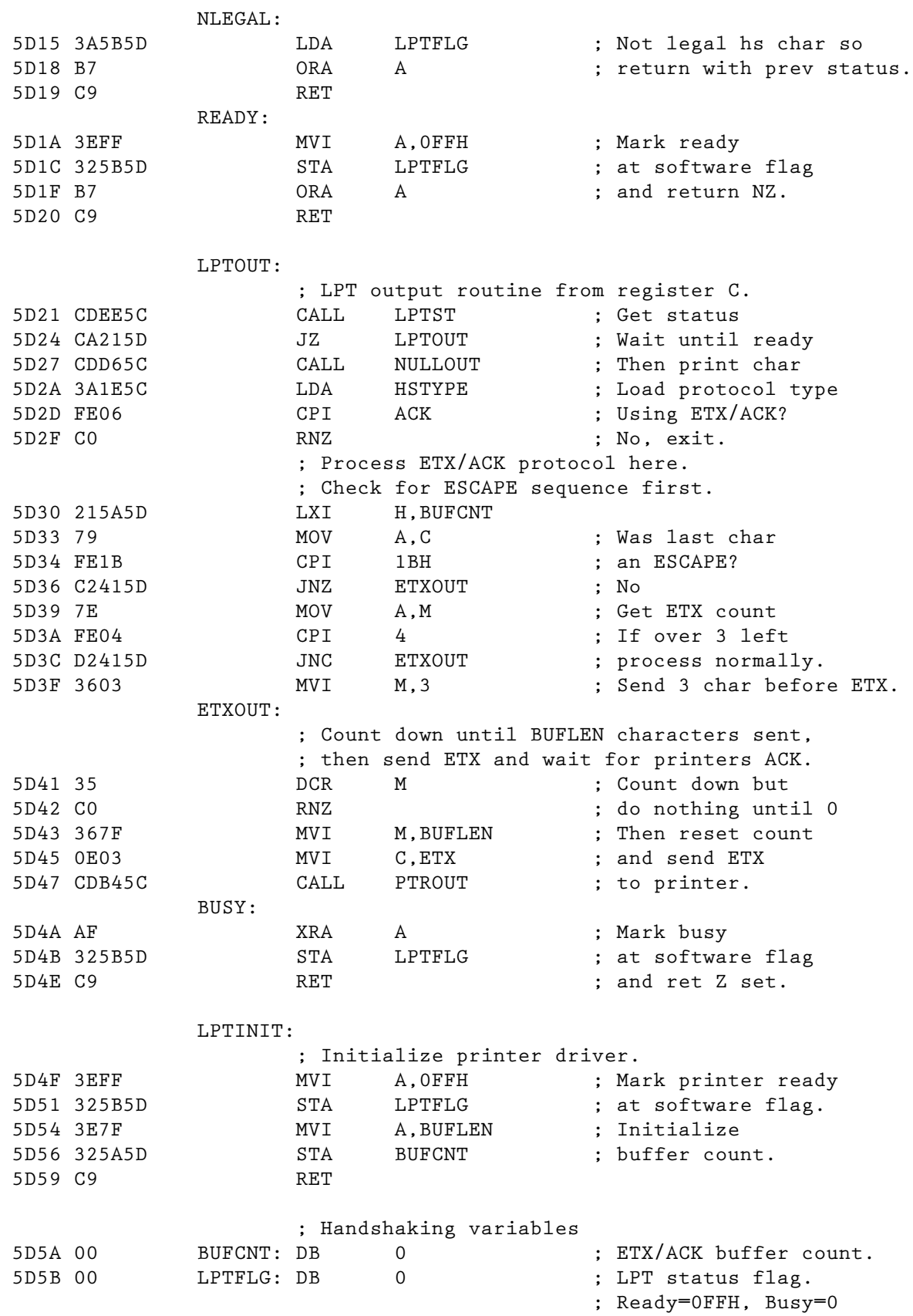

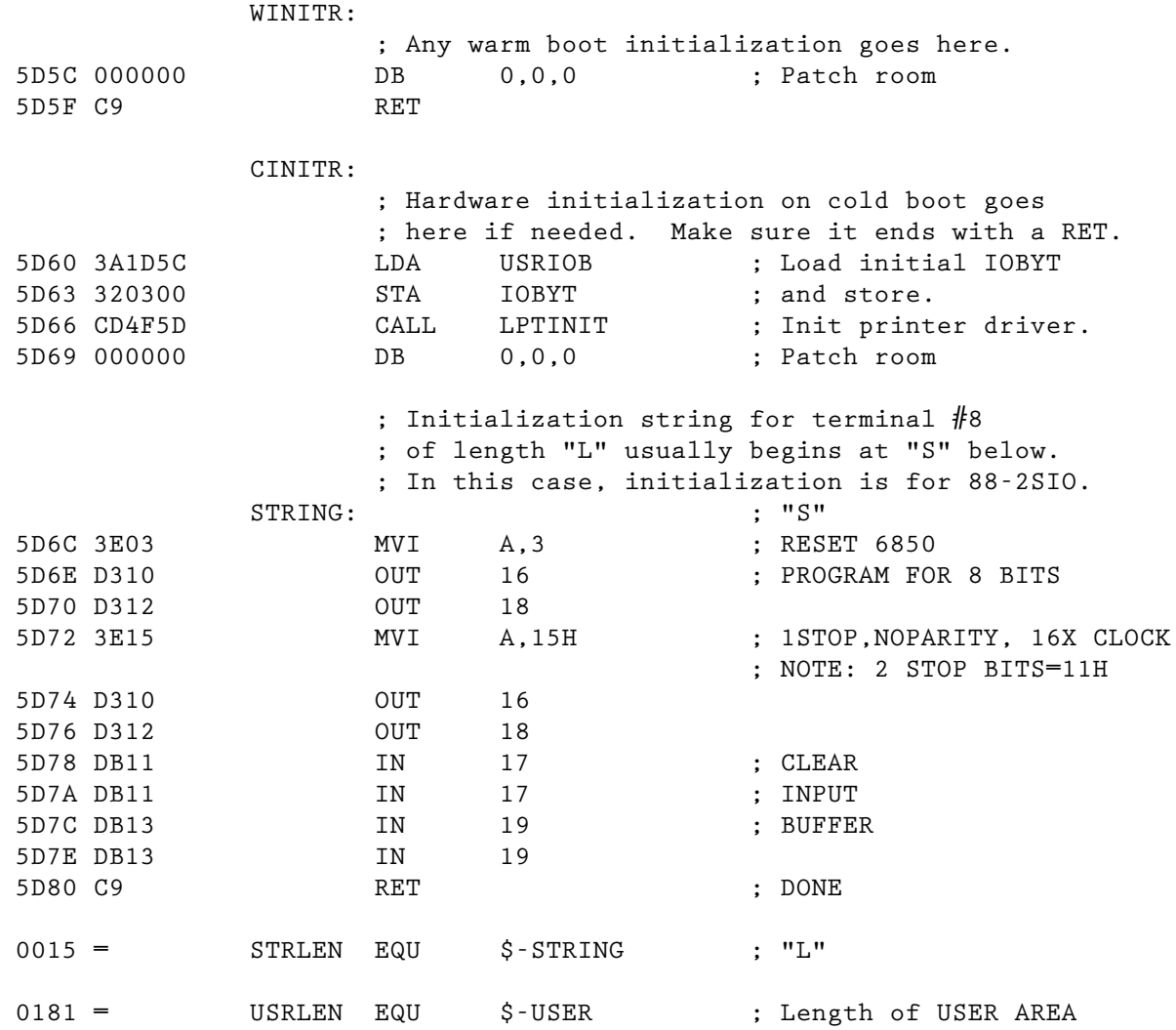

# LIFEBOAT ASSOCIATES SOFTWARE PROBLEM REPORT

Please use this form to report errors or problems in software supplied by Lifeboat Associates. This form is designed to act as a transmittal sheet, and problem details can be described on additional pages.

Date:\_\_\_\_\_\_\_\_\_\_\_\_\_\_\_

Software Product Name:\_\_\_\_\_\_\_\_\_\_\_\_\_\_\_\_\_\_\_\_ Version No. \_\_\_\_\_\_\_\_\_\_

Disk Format:\_\_\_\_\_\_\_\_\_\_\_\_ Serial Number:\_\_\_\_\_\_\_\_\_\_\_\_\_\_\_\_

Computer Type:\_\_\_\_\_\_\_\_\_\_\_\_\_\_\_\_\_\_\_\_\_\_\_ CPU Type:\_\_\_\_\_\_\_\_\_

Operating System: \_\_\_\_\_\_\_\_\_\_\_ Serial Number: \_\_\_\_\_\_\_\_ Version: \_\_\_\_\_\_

Memory Size:\_\_\_\_\_\_\_\_\_\_\_\_\_ Number of Disk Drives:\_\_\_\_\_\_\_\_\_

Please describe the problem you have encountered. Include references to the manual if appropriate. Try to reduce the problem to a simple test case. Enclose any appropriate listings. If you have discovered a patch or interim solution please describe it.

This form may also be used to suggest enhancements to our software products.

Information on product changes and current version numbers are published in Lifelines, our software newsletter.

PROBLEM DESCRIPTION:

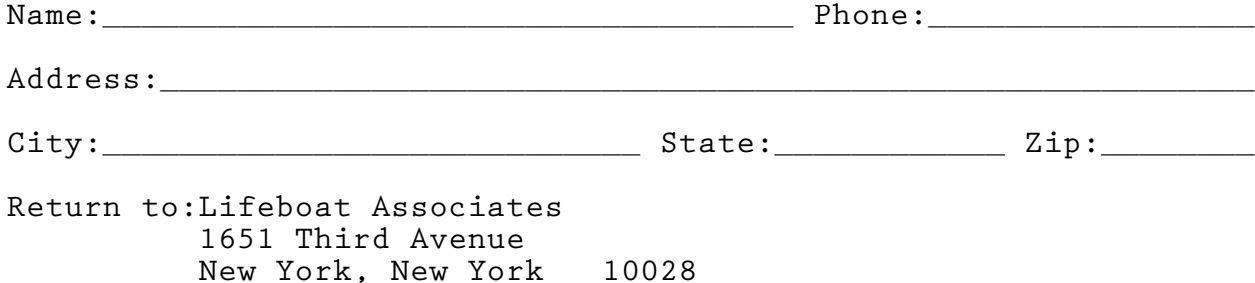